CVMI LAB - 201921725 안성현

## Duck-farm-604 Project

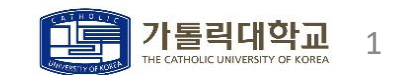

 $<$ 2022/02/05 $>$ 

# 목 차 데이터 분석 작업 소개 진행 과정 작업 결과 관련 지식

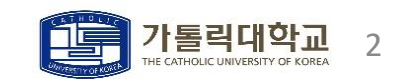

### 작업 소개

### **ㆍ**Detectron을 이용한 오리 객체 검출

**ㆍ**Detectron을 이용해서 (정상 오리, 죽은 오리, 누워있는 오리)를 검출한다 **ㆍ**농장에서의 실사용을 위해 '실시간 객체 검출'을 목표로 한다

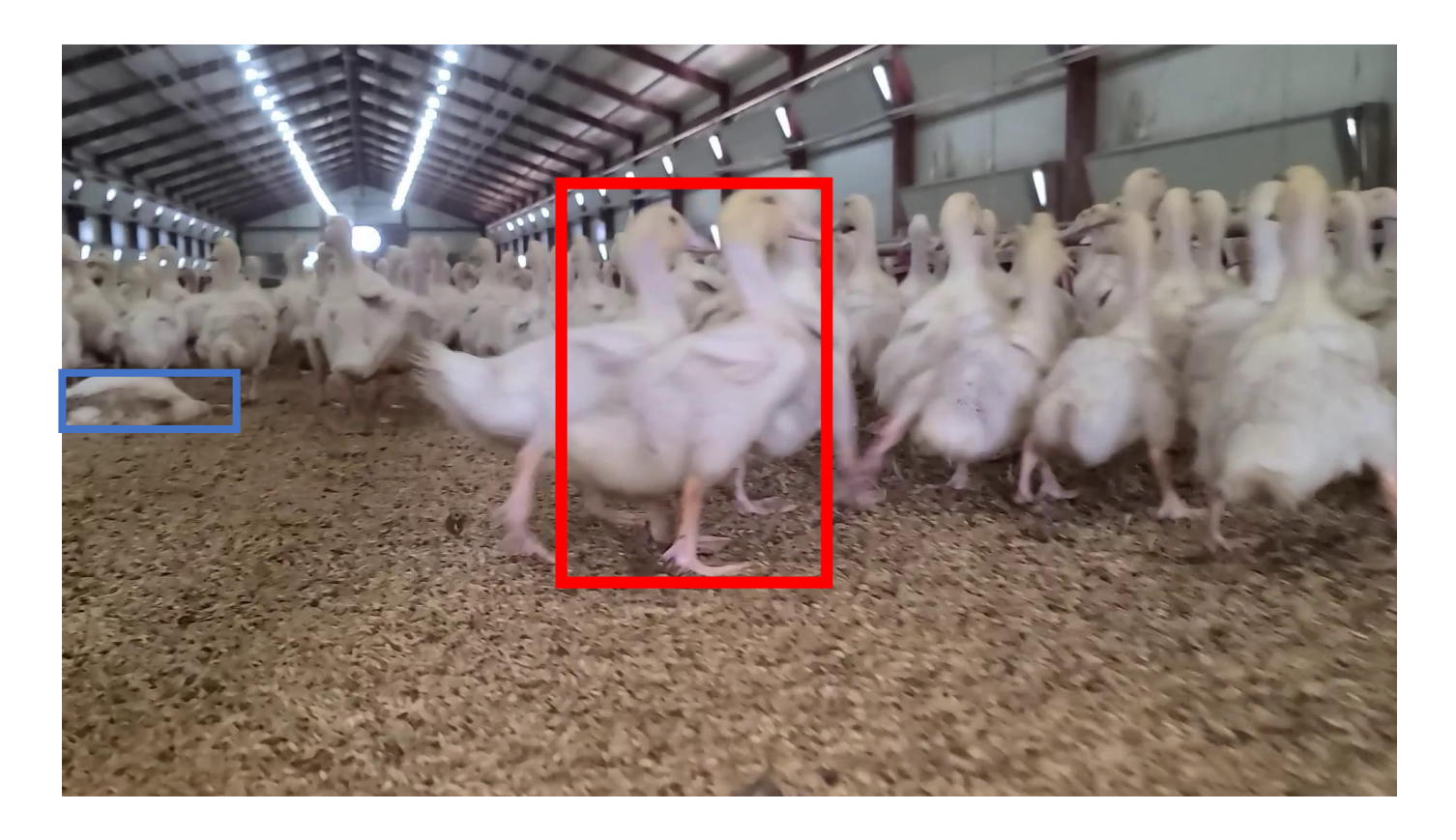

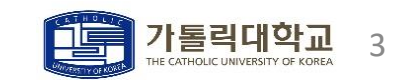

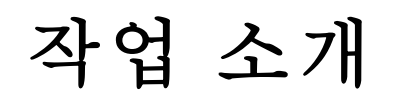

#### **ㆍ**Duck-farm-604 Dataset

**ㆍ**image: '오리령수\_동영상 번호\_동영상 내 프레임 번호'로 이루어진 png 이미지 604개 **ㆍ**annotation: 각 이미지들을 라벨링해서 얻은 (image|xmin|ymin|xmax|ymax|label)로 이루어진 CSV 파일

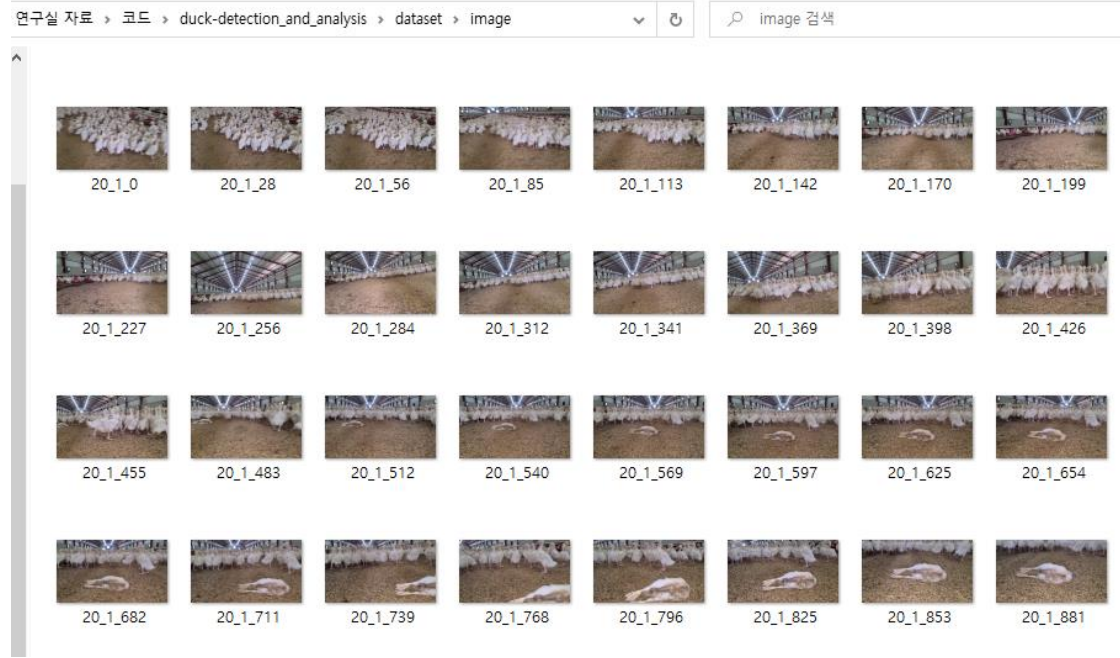

dataset/image/\**.png*

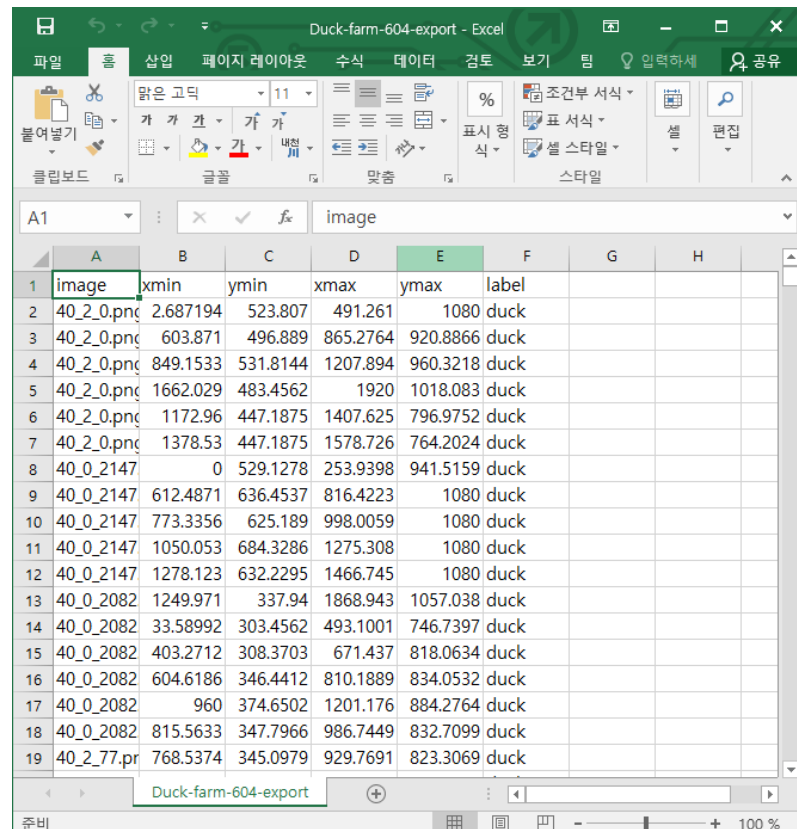

*dataset/Duck-farm-604-export.csv*

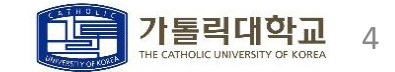

## 작업 소개

### **ㆍ**Detectron

- pytorch 기반 object detection과 sementic segemanation을 위한 training/inference 플랫폼
- FAIR(Facebook Artificial Intelligence Research)에서 개발

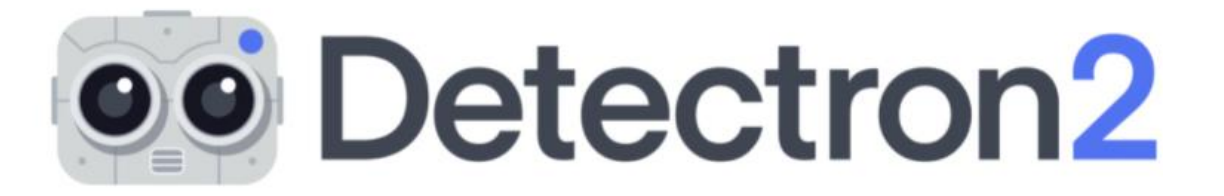

```
Model zoo는 FAIR에서 학습한 모델들이 관리되는 폴더
(-)
```
Pre-trained된 모델을 이용해서 전이학습이 간편함

Faster R-CNN

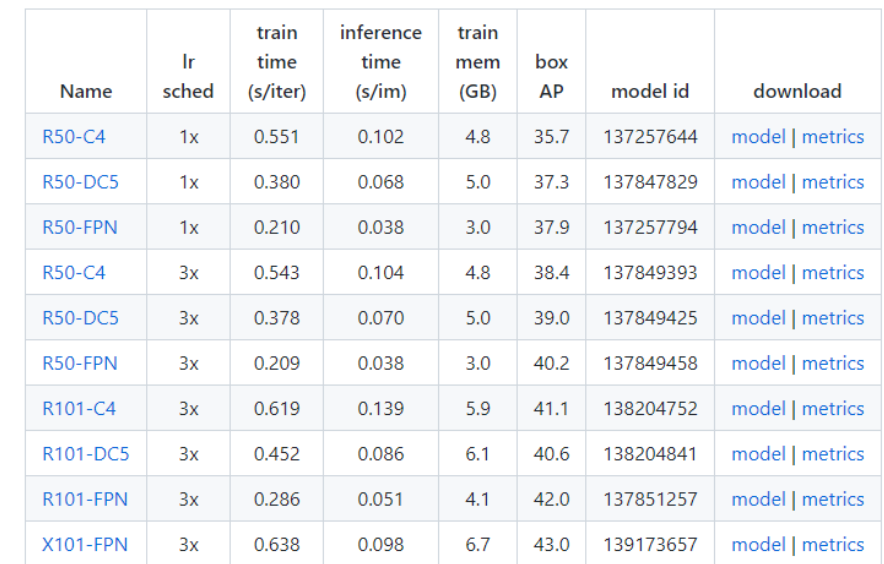

[https://github.com/facebookresearch/detectron2/blob/main/MODEL\\_ZOO.md](https://github.com/facebookresearch/detectron2/blob/main/MODEL_ZOO.md)

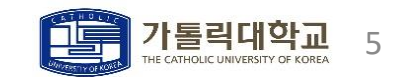

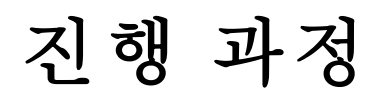

- ㆍ라벨링
	- **ㆍ**VOTT를 이용해서 604개의 오리 이미지에 대해 라벨링을 진행함 **ㆍ** 오리의 몸 80% 이상이 보이도록 바운딩 박스를 지정함

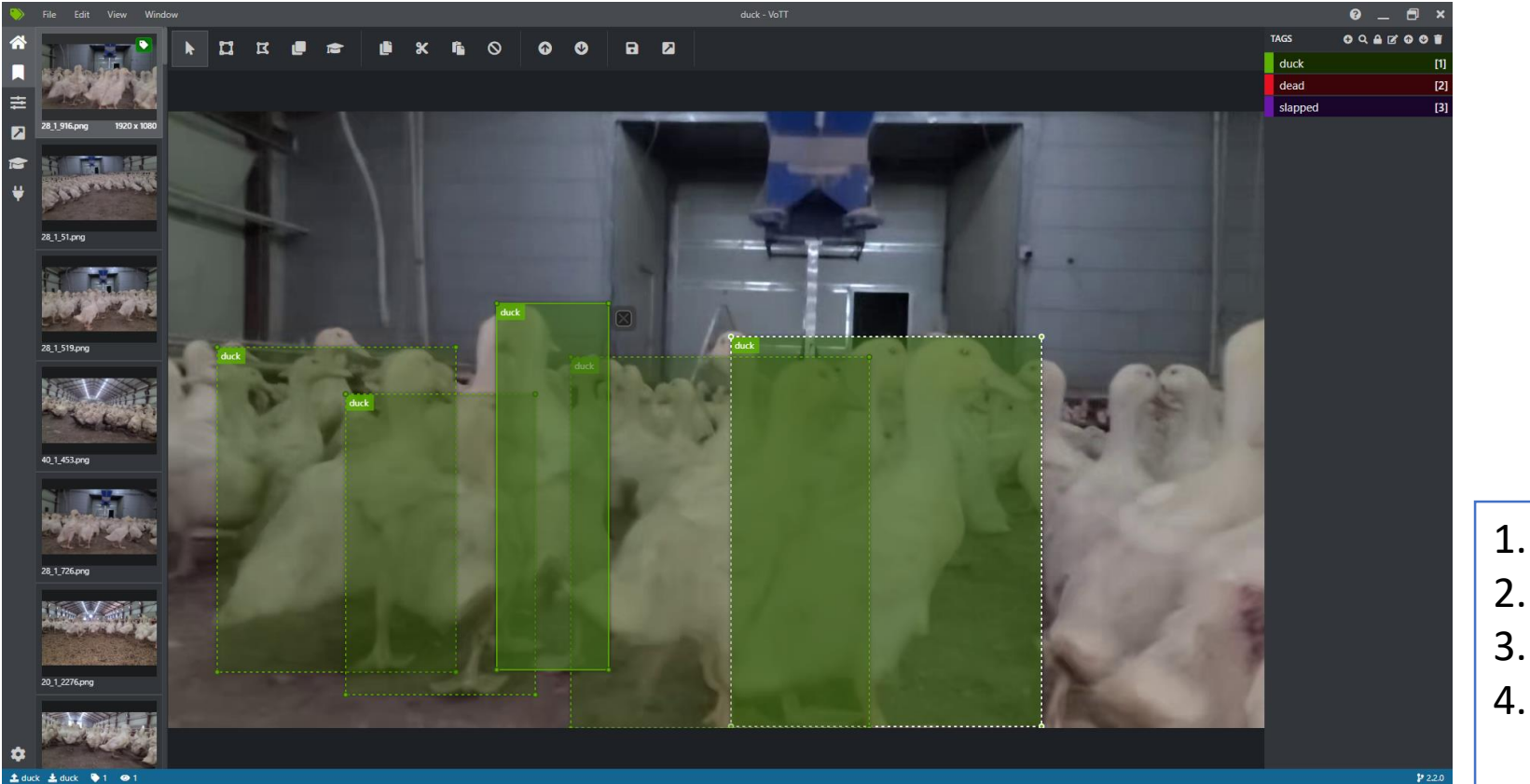

1. 머리 모두 드러나게 2. 꼬리 보이게 3. 머리,꼬리,발 끝에 맞게 4. 꼬리 아래, 발 부분은 살짝 가려져도 라벨링 진행

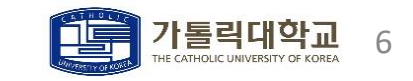

• COCO Dataset 제작

#### →행마다 [ Image File 이름, Bounding Box의 xmin,ymin,xmax,ymax,label ]이 저장됨

**ㆍ**dataset/image/\**.png, dataset/Duck-farm-604-export.csv* -> COCO Json

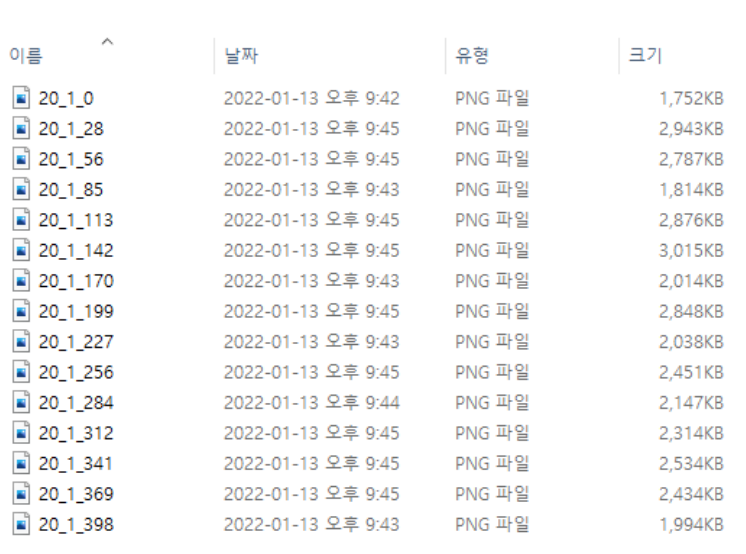

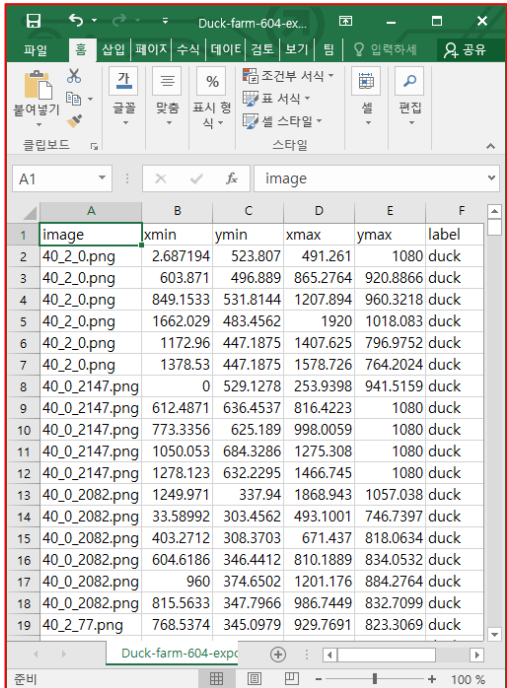

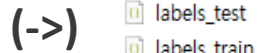

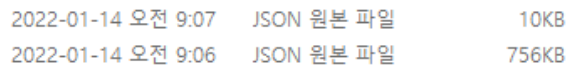

Detectron2에서 제공하는 Pre-trained모델을 사용하려면 Dataset을 **COCO Json**으로 만들어야 함 **COCO Json**을 만들고 등록해서 사용

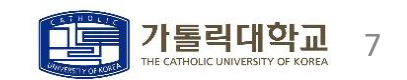

- COCO Dataset 제작 함수 (1)
	- ㆍ *dataset/Duck-farm-604-export.csv* -> 파싱 (id, image\_id, category\_id, bbox)

```
# csv행을 읽은 개수를 나타내는 변수
global num1
                                                                               xmin = float(item[1])num1=0vmin = float(item[2])# parse label 호출 횟수
                                                                               xmax = float(item[3])global num2
                                                                               ymax = float(item[4])num2=0# coco json으로 만들기 위한 label 파싱 (id,image id,category id,bbox)
def parse label(image path, id, annot id):
   global num1, num2
                                                                               annotation = dict()annot id = annot idlist_name = []while(num1 < len(x)):
       item=x[num1]
       # annotation file(csv) 'image'와 name(image path)가 같은지 확인
       if(item[0] != name(image.path)):
           break
                                                                               annot id += 1class =0num1 += 1if(item[5] == 'dead'):
           class =1elif(\text{item}[5] == 'slapped'):
           class =2
```
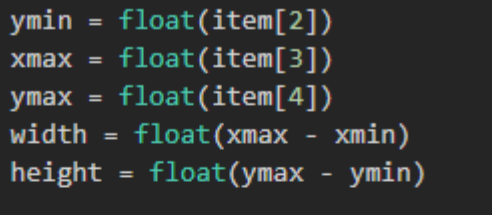

```
annotation["id"] = int(annot id) # 각 오브젝트에 대한 아이디
annotation["image id"] = int(id) # \mathfrak{B}\trianglelefteq 0\vert 0 \vert \Boxannotation["category id"] = int(class)
annotation["bbox"] = [xmin, ymin, width, height]
annotation["iscrowd"]=1 # 여러 개이거나 뭉쳐 있는 경우 1, 아니면 0
annotation["area"]=100.0
list_annot.append(annotation)
```

```
# 파싱한 것(딕셔너리), 개수 반환
return list_annot, annot_id
```
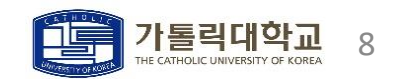

- COCO Dataset 제작 함수 (2)
	- ㆍ dataset/image/*.jpg* -> 파싱 (id, width, height, file\_name)

```
# coco json으로 만들기 위한 영상 파싱 (id,width,height,file_name)
def parse image(image path, id):
    _image = Image.open(image_path)
   width, height = image.sizefile_name = os.path.basename(image_path)
    image = dict()image['id"] = idimage['width"] = int(width)image['height"] = int(height)image["file name"] = file name
    image.close()
    # 파싱한 것(딕셔너리) 반환
    return image
```
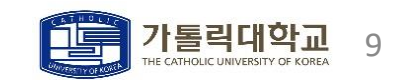

- ㆍ Category 정보 생성
	- ㆍ COCO Json을 만들기 위해서는 카테고리 정보가 담긴 리스트가 필요함

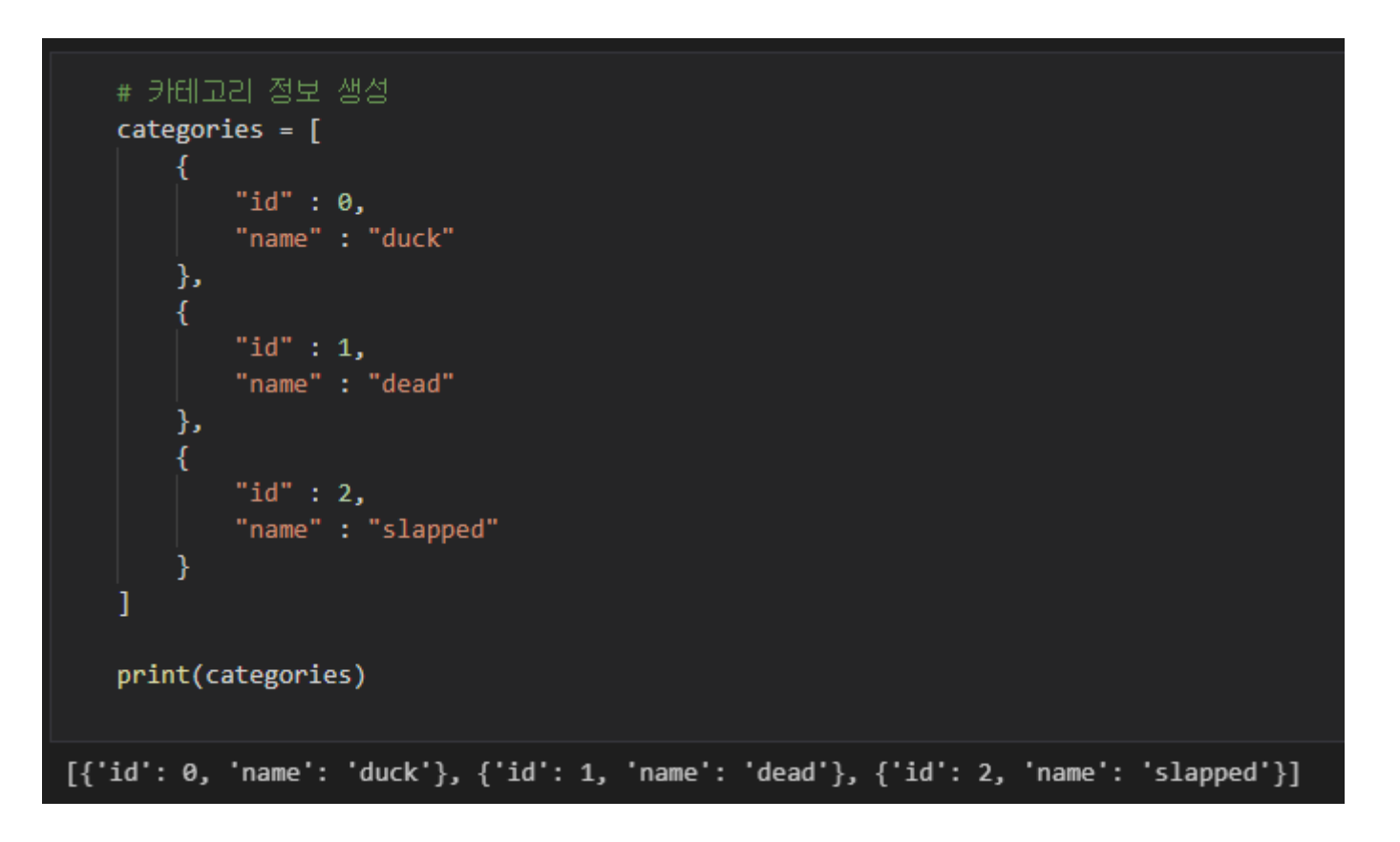

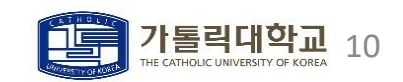

- COCO Dataset 제작 함수 사용
	- ㆍ 파싱한 결과물 -> train/test 분할 -> COCO Dataset을 각각 만듬

```
# 학습 데이터에 대한 coco json 만들기
# 파싱한 것 가져오기
images = []annotations = []annot id = 0for id, image path in tqdm(enumerate(image list[:-10])): # tqdm: 진행률 프로그레스 바
    │ # 이미지 파실한 것 저장
   images.append(parse_image(image_path, id))
   # 라벨 파싱한 것 저장
   parsed annotations, annot id = parse label(image path, id, annot id)
   for annotation in parsed_annotations:
       annotations.append(annotation)
# labels train.json 생성
coco format = dict()coco_format["info"] = "duck train dataset"
coco_format["images"] = images
coco_format["annotations"] = annotations
\text{coco_format}['1 \text{icenses}'] = "..."coco_format["categories"] = categories
with open("dataset/labels_train.json", "w") as f:
    json.dump(coco_format, f)
```
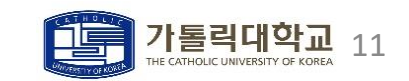

- 학습 (Training)
	- ㆍ config객체로 학습에 대한 모든 정보를 생성하고 학습을 진행함 (checkpoint를 저장하면서 학습이 진행됨)

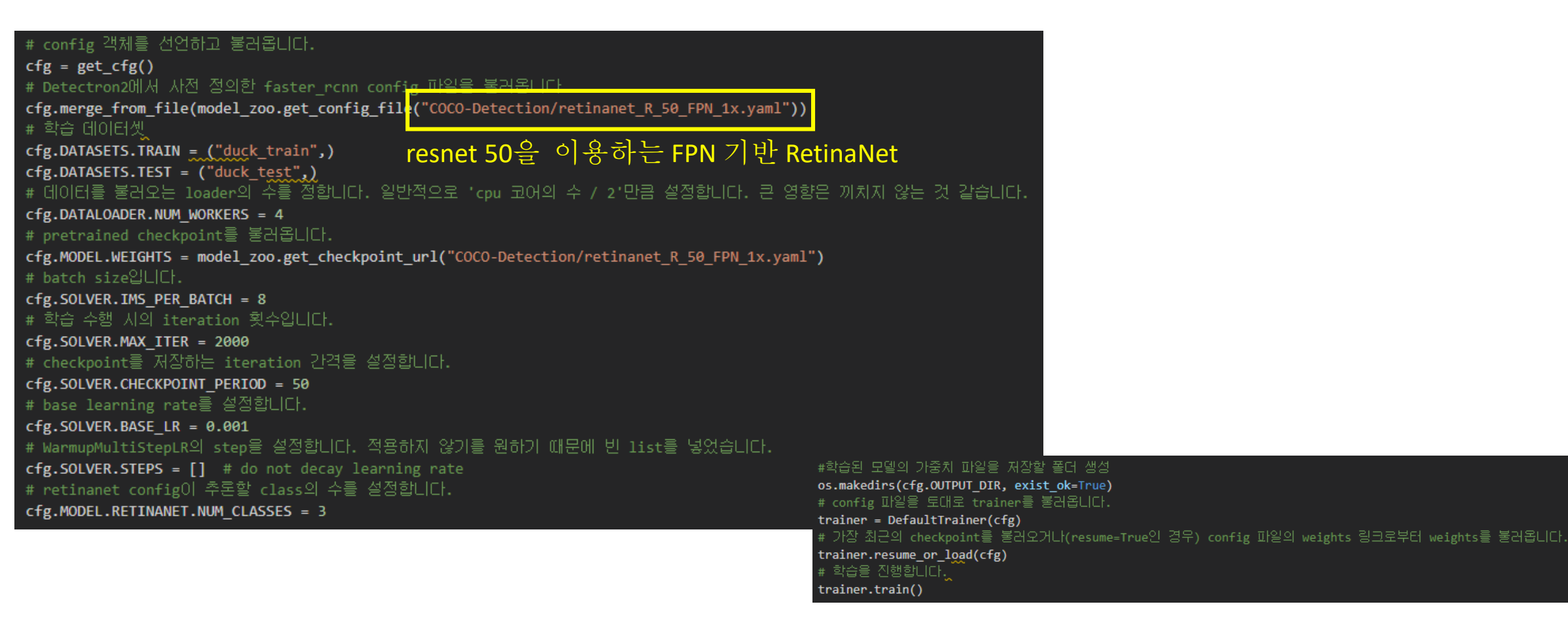

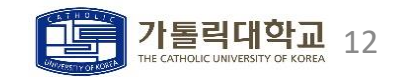

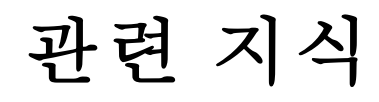

- FPN (Feature Pyramid Network)
- ㆍ 연산량이 적으면서 성능이 좋은 multi-scale prediction 방식이다.
- ㆍ 기존 방식(c)은 resolution을 줄여가면서 feature를 추출할 때마다 prediction을 하는 방식이다. high resolution의 feature는 low resolution의 feature를 반영하지 못하기 때문에 각 prediction의 성능 차이가 발생한다.
- Bottom-up 과정에서 resolution을 줄여가며 feature를 얻는다. Top-down 과정에서 up-sampling을 하고 같은 사이즈의 bottom-up 레이어와 합쳐서 손실된 지역적 정보를 보충한다. 결국 high-level의 정보를 가지면서 위치 정보도 복원된 상태로 prediction을 진행할 수 있다.

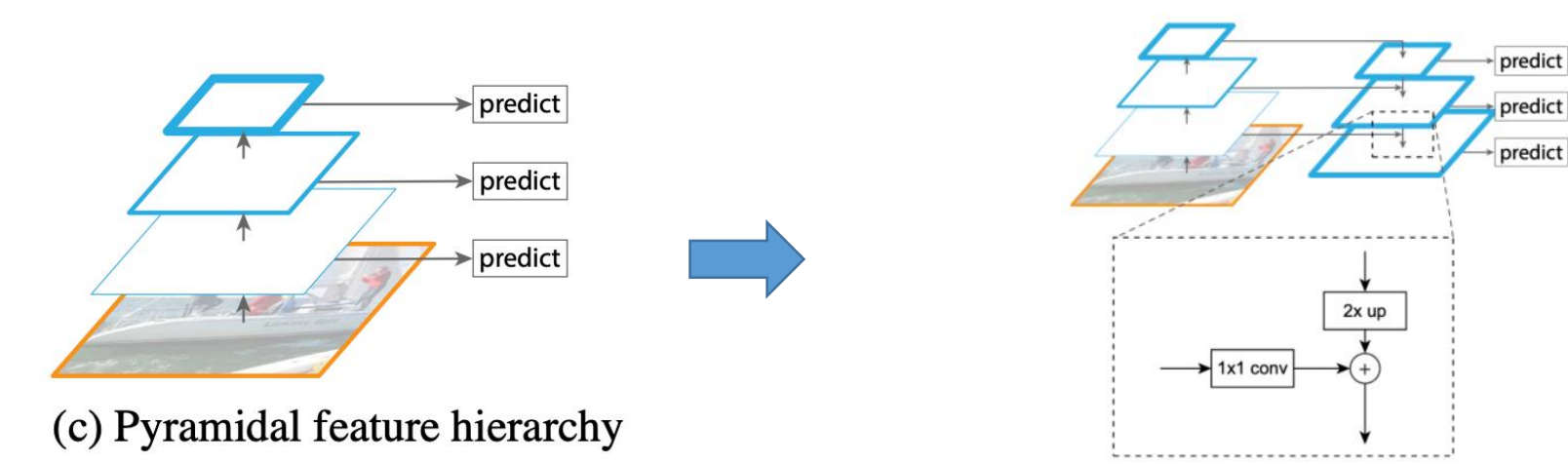

Figure 3. A building block illustrating the lateral connection and the top-down pathway, merged by addition.

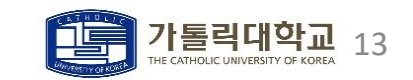

### 관련 지식

- ㆍ Focal Loss
- ㆍ one-stage detector는 foreground-background class imbalance가 극명하게 발생한다. (object보다 background가 훨씬 많음)
- ㆍ Focal Loss는 분류하기 쉬운 문제(Easy Negative Examples:background)보다 분류하기 어려운 문제(Hard Positive Examples:object)에 더 많은 가중치를 적용함으로써 객체 검출에 더욱 집중하여 학습을 진행한다.
- p\_t가 작은 경우(Hard Positive) moderating factor은 1에 가까워지고, p\_t가 큰 경우(Easy Negative) 0에 가까워 진다.
- ㆍ CE랑 비교 시, p\_t가 작은 경우(Hard Positive) Loss를 낮게 줄였고, p\_t가 큰 경우(Easy Negative) Loss를 크게 줄였다. (CE: r=0) 즉 찾기 쉬운 background에 대한 Loss가 현저히 낮으므로 backgound에 대해 많이 학습할 일이 없다.

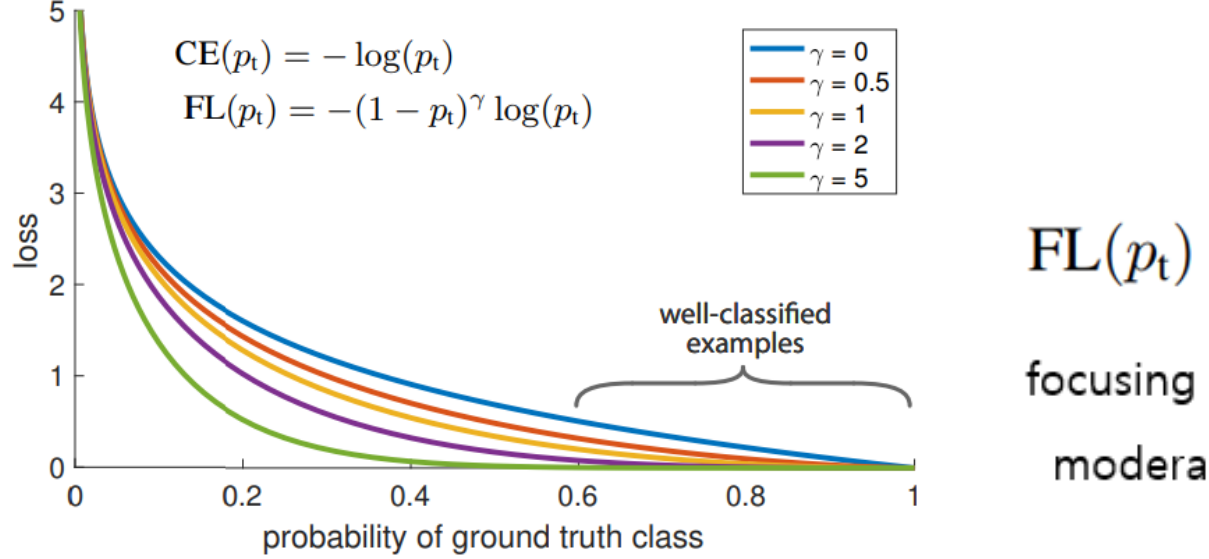

$$
FL(p_t) = -\alpha_t (1 - p_t)^\gamma \log(p_t).
$$

focusing parameter:  $\gamma \geq 0$ 

moderating factor:  $(1 - p_t)^\gamma$ 

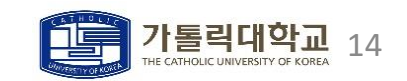

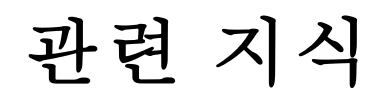

- ㆍ Anchor Box
- ㆍ One-stage detector은 region proposal 대신 Feature Map자체에서 localization을 진행한다. 이를 위해 anchor box(사전에 미리 정한 박스)를 사용하며, anchor box에 scales(길이 비율), aspect ratio(종횡비)를 적용한다.

. RetinaNet은 {1:1, 1:2, 2:1} 기본 비율에 {2^0, 2^(1/3), 2^(2/3)} scale size를 적용한다. 각 pyramid level 마다 9개의 anchor를 사용하며 scale의 범위는 32~813 pixel이다.

ㆍ Anchor Box의 IoU 임계값은 0.5를 사용하며, IoU가 0~0.4면 background라고 정의한다.

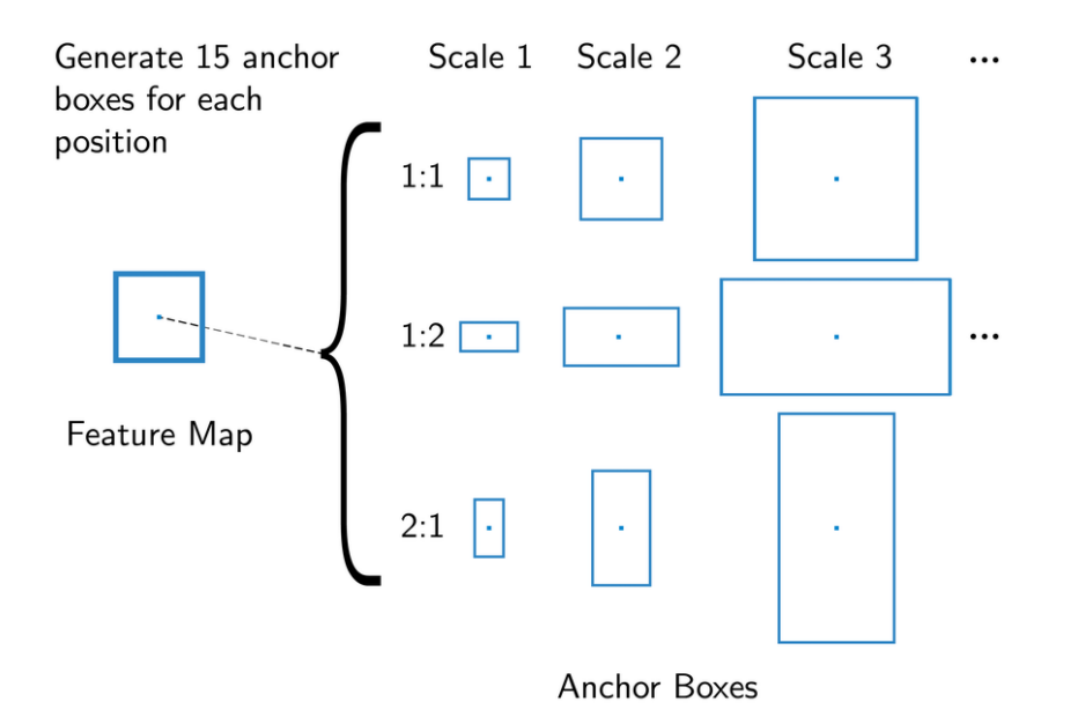

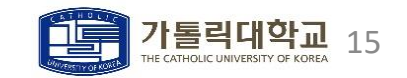

## 관련 지식

- ㆍ RetinaNet
- ㆍ unified network이며 backbone network와 두 개의 task-specific subnetworks로 구성되어 있다.
- ㆍ FPN을 이용해서 multi-scale prediction 성능을 향상시켰다.
- ㆍ class subnet은 각 위치에서 A개의 anchor들의 K개의 object class들의 존재 확률을 예측한다. box subnet은 각 anchor box의 offset 4개(x\_center, y\_center, width, height)를 Ground Truth Box와 유사하게 Regression한다.

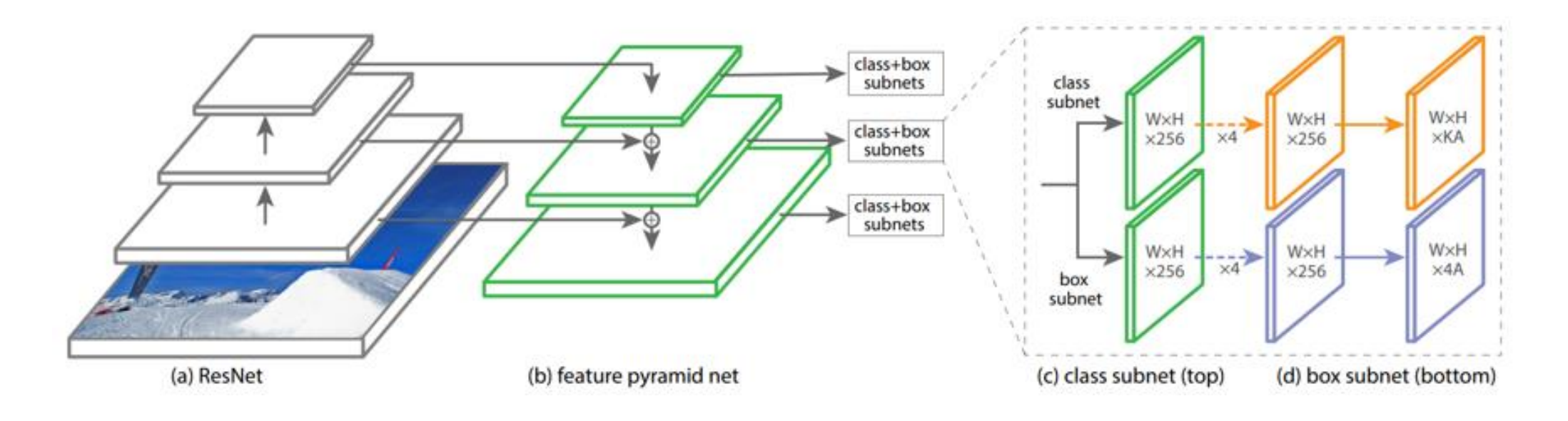

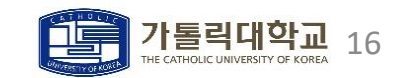

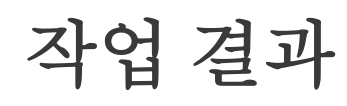

- ㆍ 인퍼런스 (Inference)
- ㆍ Defaultpredictor을 이용해서 테스트 데이터에 대해 인퍼런스를 진행함 (threshold=0.55)

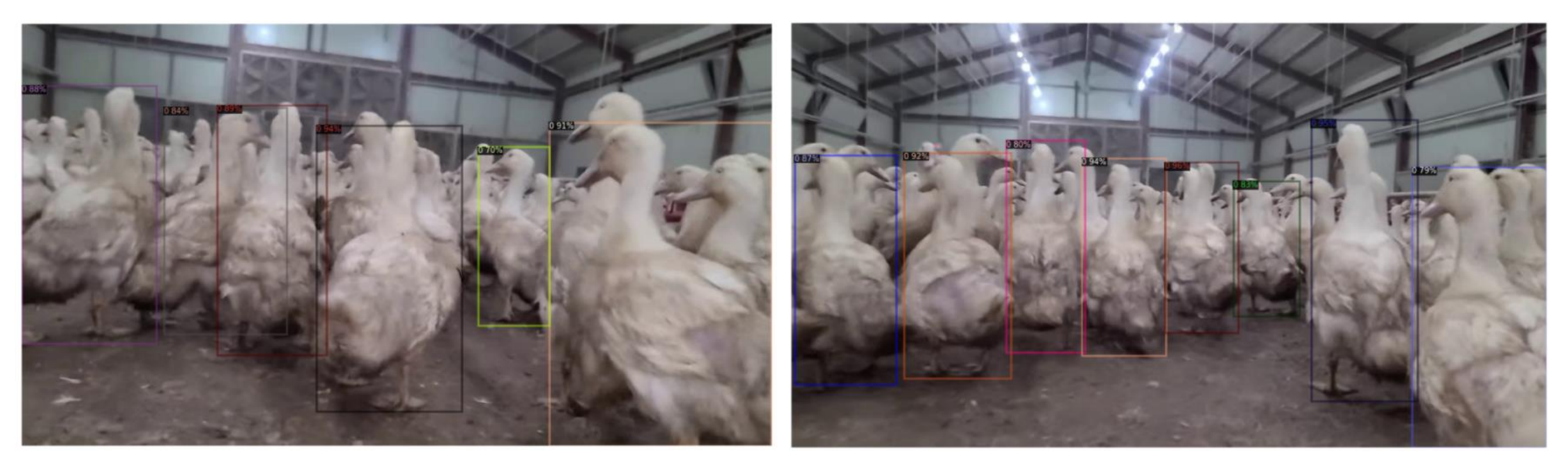

전신이 다 나오는 오리일수록 정확도가 높은 것을 확인할 수 있음

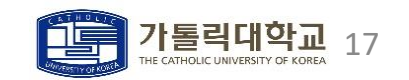

작업 결과

- 평가 (Evaulation)
	- ㆍCOCOEvaluator을 이용해서 여러 Task에 대해 AP(Average Precision)을 측정할 수 있음

```
Average Precision (AP) @[ loU=0.50:0.95 | area=
                                                  all | maxDets=100 | = 0.625
Average Precision (AP) @[ loU=0.50
                                           area =all I
                                                        maxDets=188 l
                                                                      = 0.917Average Precision (AP) @[ loU=0.75
                                                  all | maxDets=100 | = 0.720
                                          area=
Average Precision (AP) \theta[ loU=0.50:0.95 | area= small | maxDets=100 ] = 0.719
Average Precision (AP) \mathcal{Q} [ loU=0.50:0.95 | area=medium | maxDets=100 ] = -1.000
Average Precision (AP) \theta[ IoU=0.50:0.95 | area= large | maxDets=100 ] = -1.000
                   (AR) @[ loU=0.50:0.95 | area= all | maxDets= 1 ]
Average Recall
                                                                      = 0.138Average Recall
                   (AB) @[ IoU=0.50:0.95 ]
                                                  all | maxDets= 10 ] = 0.711
                                          area=
                  (AB) @[ IoU=0.50:0.95 | area= all | maxDets=100 ] = 0.719
Average Recall
Average Recall
                   (AR) @[ loU=0.50:0.95 | area= small |
                                                        maxDets=100 ] = 0.719
                   (AR) \theta[ loU=0.50:0.95 | area=medium | maxDets=100 ] = -1.000
Average Recall
                   (AR) @[ loU=0.50:0.95 | area= large | maxDets=100 ] = -1.000
Average Recall
[01/14 09:21:11 d2.evaluation.coco_evaluation]: Evaluation results for bbox:
   AP.
          AP50 L
                   AP75
                            APs
                                      APm
                                              APL.
│ (→→→→→→( ) (→→→→→→( ) (→→→→→→( ) (→→→→→→-( ) (→→→→→( ) (→→→→→( )
 62.461 | 91.685 | 72.047 | 71.881 | nan
                                             nan
[01/14 09:21:11 d2.evaluation.coco_evaluation]: Some metrics cannot be computed and is shown as NaN.
[01/14 09:21:11 d2.evaluation.coco_evaluation]: Per-category bbox AP:
 category
            I AP
                       category
                                  I AP
                                          category
                                                     I AP
l dead
l duck
              62.461
                                          slapped
                                  l nan
                                                      l nan
OrderedDict([('bbox', {'AP': 62,460672363300226, 'AP50': 91,68480461665422, 'AP75': 72,04720844960023, 'APs': 71,881188118811881188, 'APm': nan, 'API': nan,
"AP-duck": 62.460672363300226, "AP-dead": nan, "AP-slapped": nan})])
```
죽은 오리와 누워 있는 오리에 대한 추가 학습이 필요함

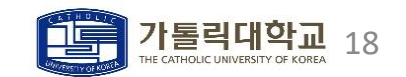

- Pre-Processing
	- **ㆍ**대표 이미지 선택 및 resizing

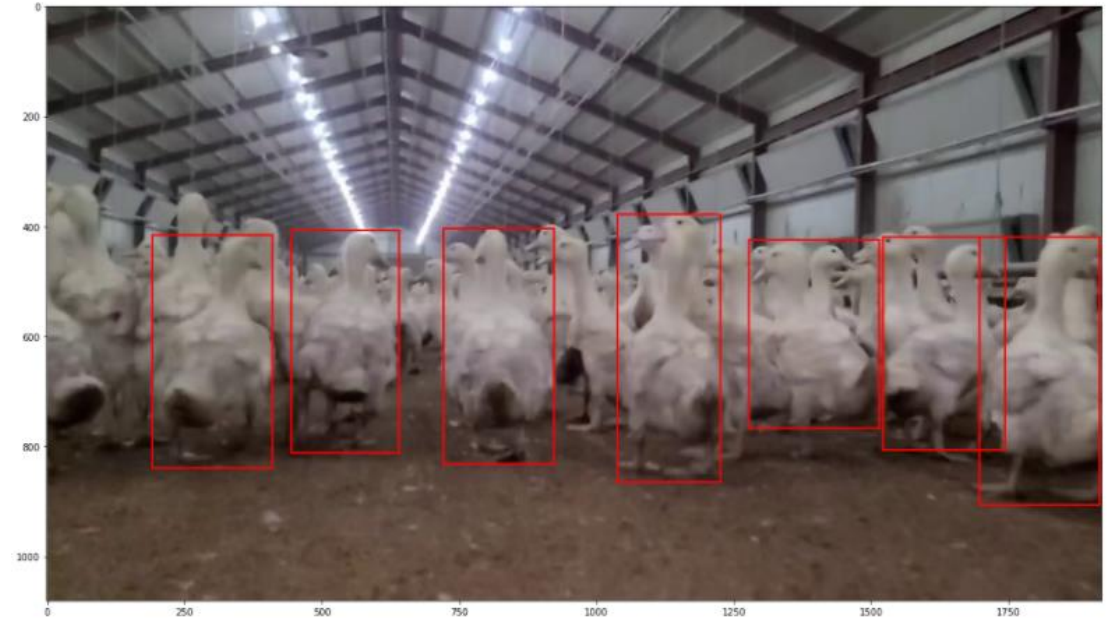

0: xmin=192, xmax=409, ymin=415, ymax=838 1: xmin=445, xmax=641, ymin=407, ymax=811 2: xmin=720, xmax=921, ymin=403, ymax=832 3: xmin=1038, xmax=1224, ymin=377, ymax=864 4: xmin=1277, xmax=1514, ymin=424, ymax=767 5: xmin=1521, xmax=1743, ymin=418, ymax=806 6: xmin=1696, xmax=1915, ymin=419, ymax=906

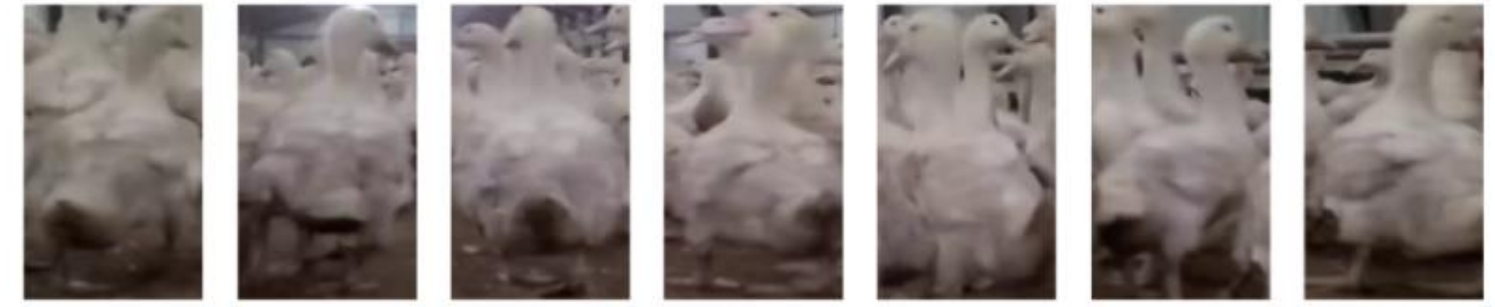

대표 이미지('32\_2\_270.png')를 기반으로 오리를 추출함 <랜덤 선택> 오리 이미지의 크기는 (300x500)으로 리사이징 함 <왜곡이 덜 되는 영상 크기로 리사이징> 추출한 오리 이미지들은 xmin을 기준으로 오름차순 정렬하였음

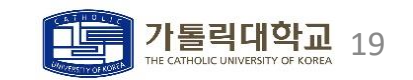

- **ㆍ**Question
	- 라벨링 중 <u>겹치면서 오리의 몸이 전부 나오는 것이 좋은가?</u> or <u>최대한 겹치지 않게 하는 것이 좋은가?</u> 에 대한 의문 발생

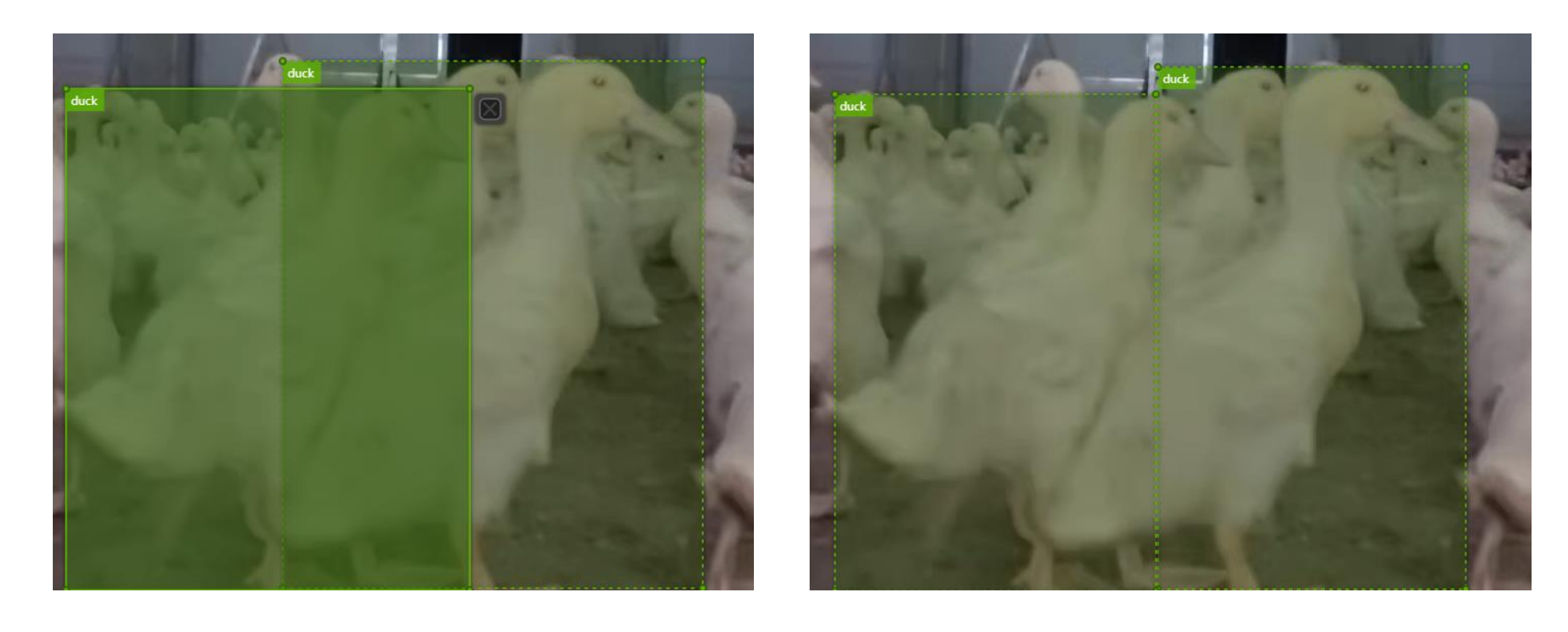

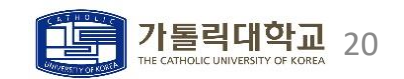

#### **ㆍ**Assume

**ㆍ**겹치지 않도록 라벨링을 하면 일반적인 오리의 Identity(머리,꼬리 등)마저 잃어 버리므로 성능이 안 좋을 것이다.

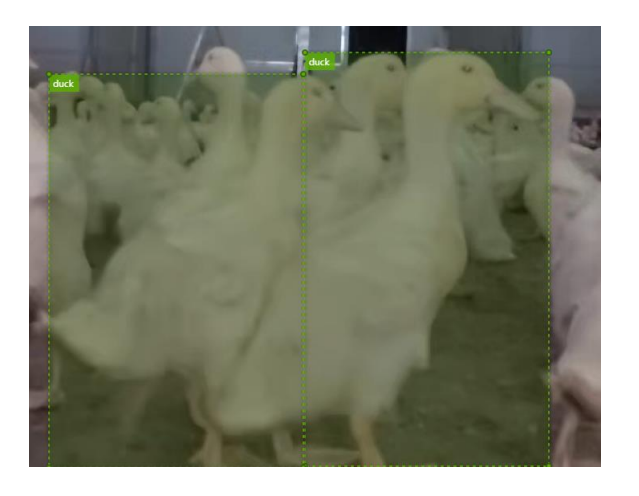

**ㆍ**따라서 겹치면서 오리의 Identity(머리,꼬리 등)을 잃지 않도록 하는 것이 성능에 도움이 될 것이다.

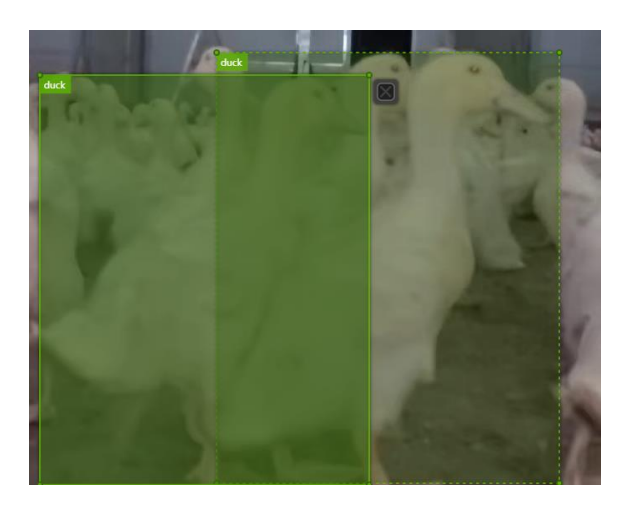

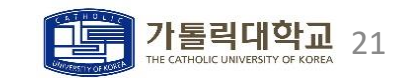

#### **ㆍ**Test

- **ㆍ**실제로 컴퓨터가 오리의 Identity를 머리, 꼬리라고 인식하는가? (->) 오리의 특징점 검출로 파악
- **ㆍ**특징점을 검출하기 전 오리 이미지의 히스토그램을 파악

#### 0: xmin=192, xmax=409, ymin=415, ymax=838

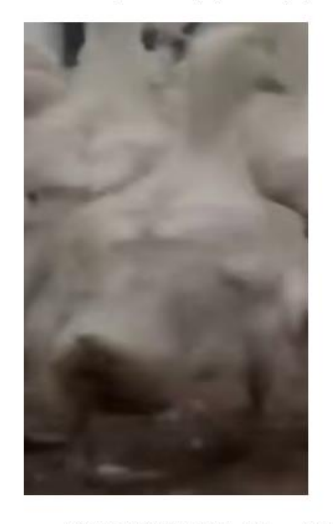

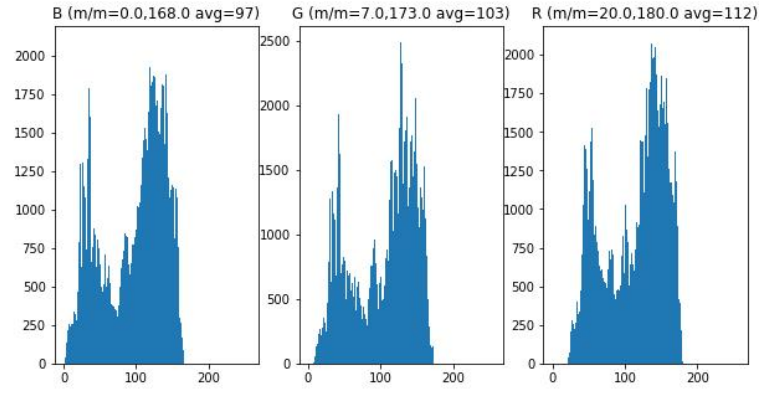

6: xmin=1696, xmax=1915, ymin=419, ymax=906

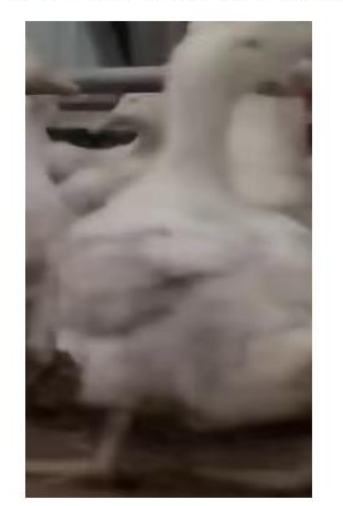

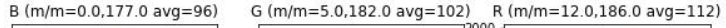

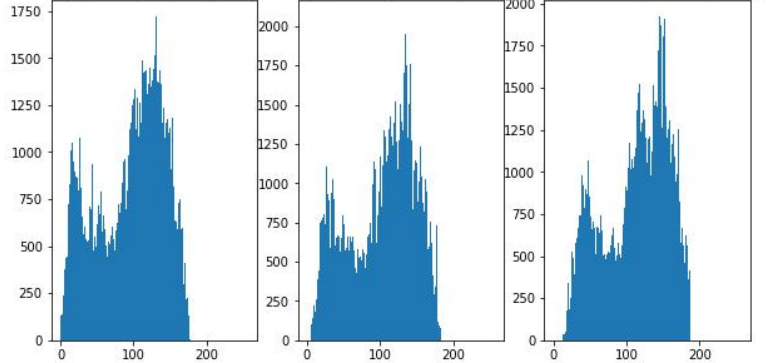

특징점을 확실히 파악하기 위해 영상처리 작업(평활화, 샤프닝 등) 이 필요하다고 생각함

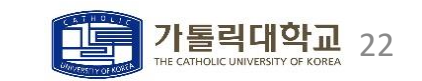

### **ㆍ**Image Processing & Analysis

- **ㆍ**[ 원본 이미지|샤프닝한 이미지|평활화한 이미지|샤프닝+평활화한 이미지 ]에 대해 코너를 검출함
- **ㆍ**FAST 코너 검출 방법을 이용함

4: xmin=1277, xmax=1514, ymin=424, ymax=767

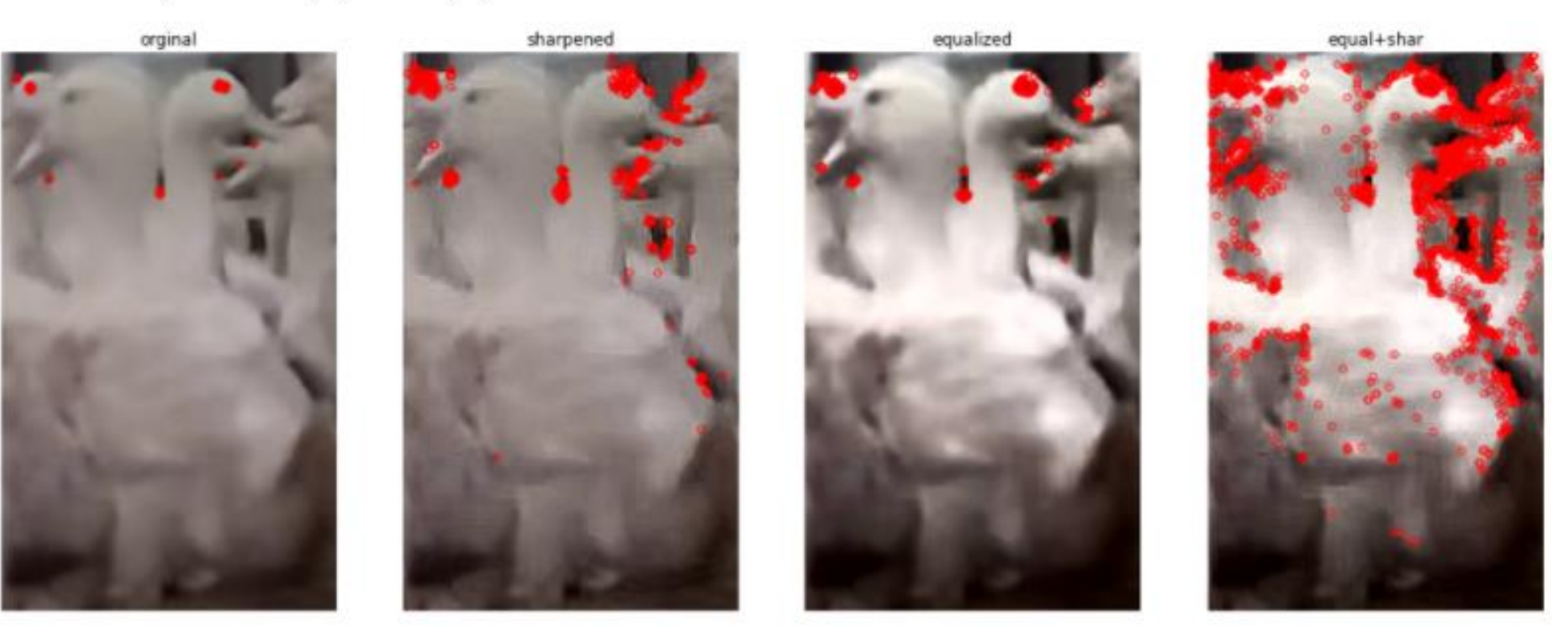

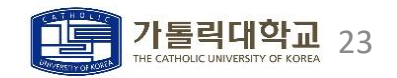

데이터 분석

0: xmin=192, xmax=409, ymin=415, ymax=838

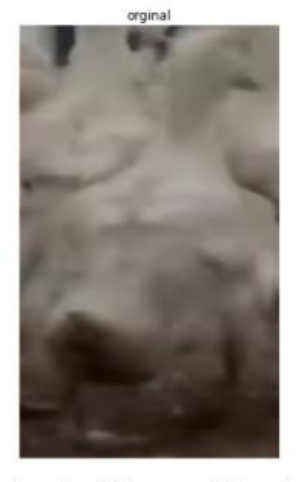

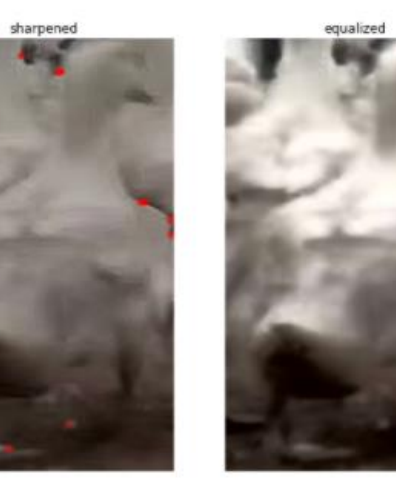

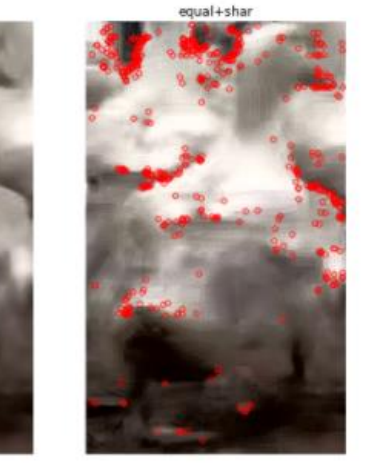

3: xmin=1038, xmax=1224, ymin=377, ymax=864

orginal

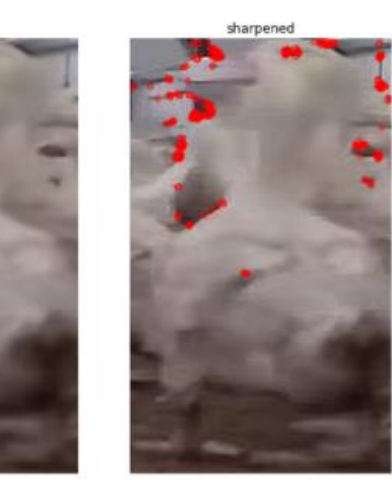

4: xmin=1277, xmax=1514, ymin=424, ymax=767

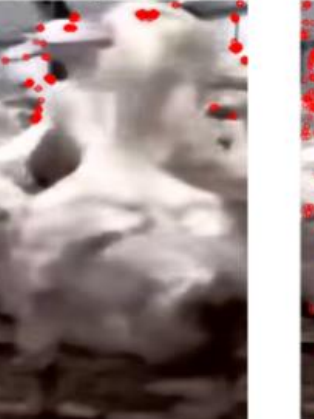

equalized

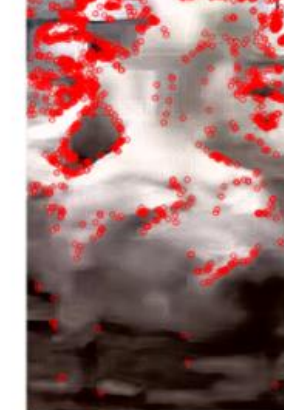

equal+shar

1: xmin=445, xmax=641, ymin=407, ymax=811

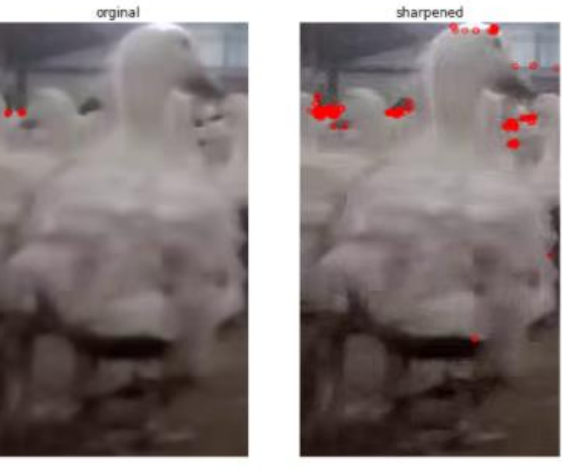

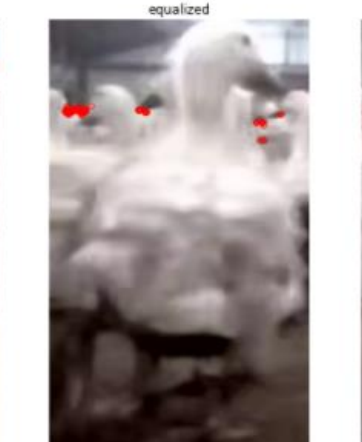

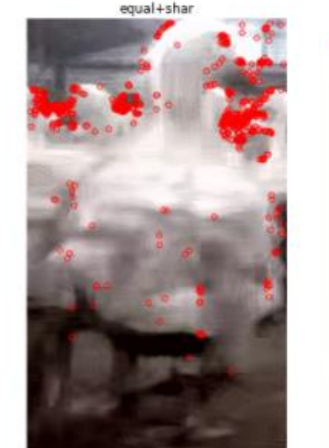

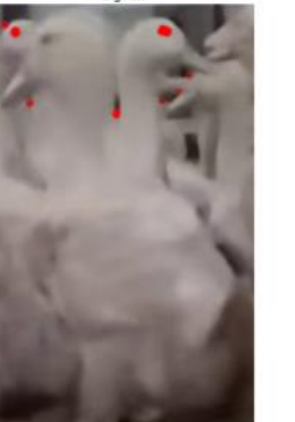

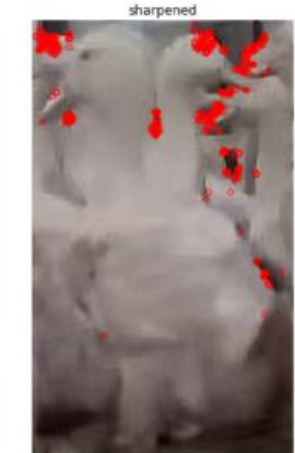

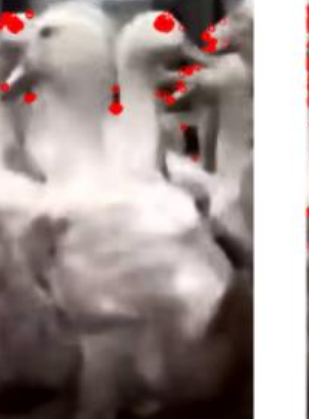

equalized

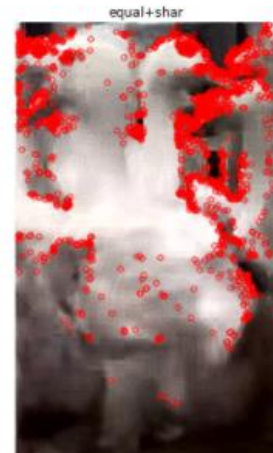

오리의 머리 부분에 코너가 많이 검출됨 -> 오리의 Identity가 머리인 것은 확인이 됨

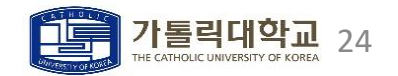

#### **ㆍ**Test

- **ㆍ**실제로 컴퓨터가 오리의 Identity를 머리, 꼬리라고 인식하는가? (->) 오리의 특징점 검출로 파악
- **ㆍ**오리의 평균 이미지에 대해서도 조사

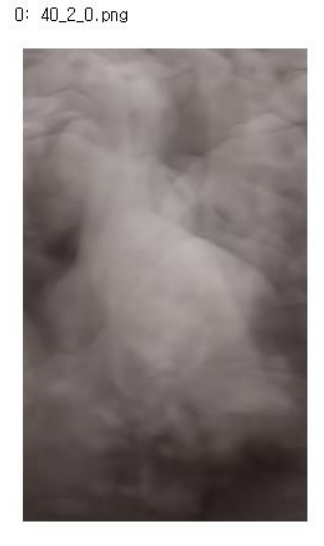

9: 40\_2\_233.png

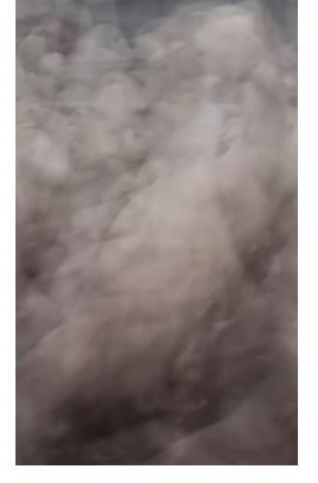

누적 영상을 구하고 영상 개수로 나누는 방식으로 평균 이미지를 구함 -> 전체 오리에 대해 적용 시 형태를 완전히 잃어 실험이 불가능함 -> 랜덤으로 얻은 10개의 영상을 기준으로 평균 영상 10개를 생성함 -> 영상처리 후 코너를 검출해 봄

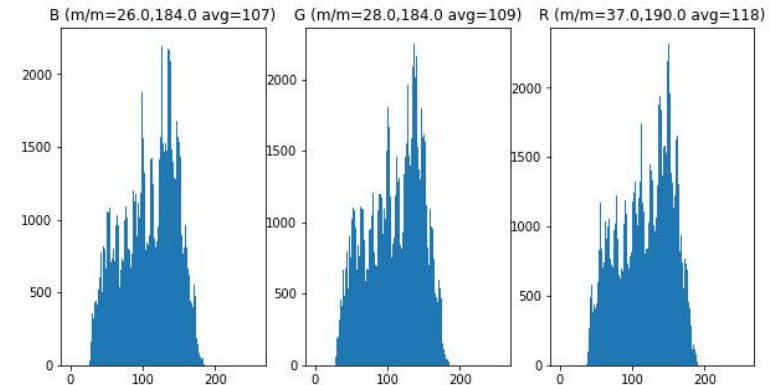

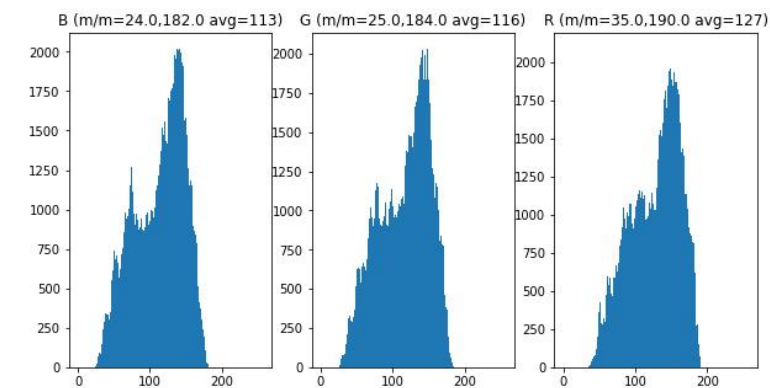

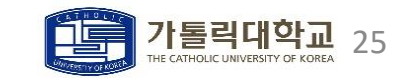

데이터 분석

 $0: 40\_2\_0$ , png

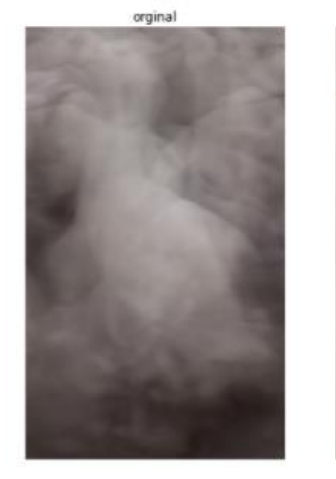

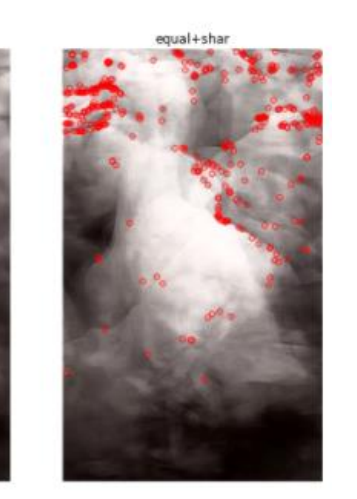

3: 40\_2\_77.png

 $4: 40\_0\_0.png$ 

orginal

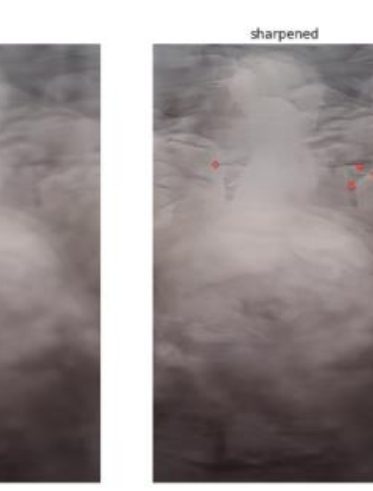

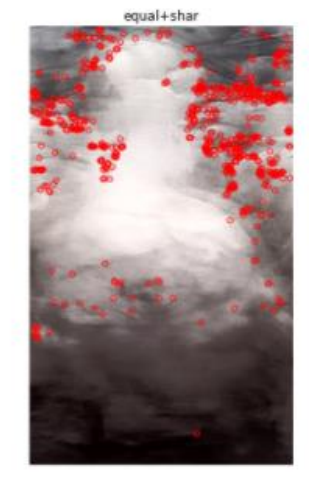

1: 40\_0\_2147.png

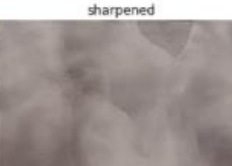

sharpened

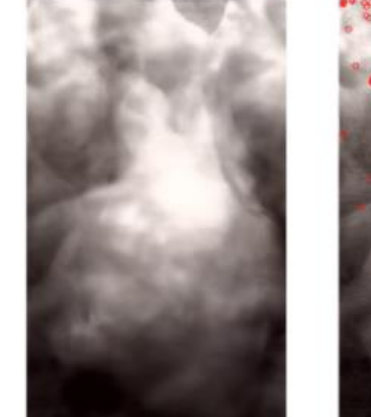

equalized

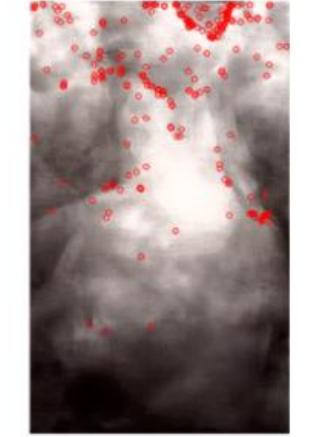

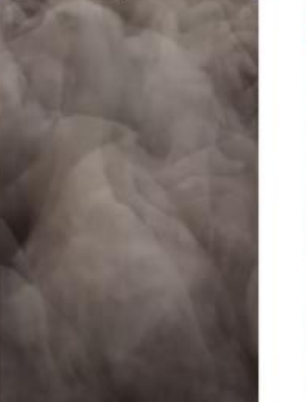

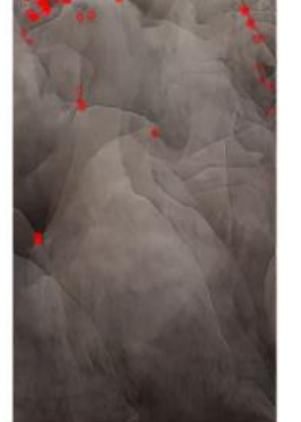

sharpened

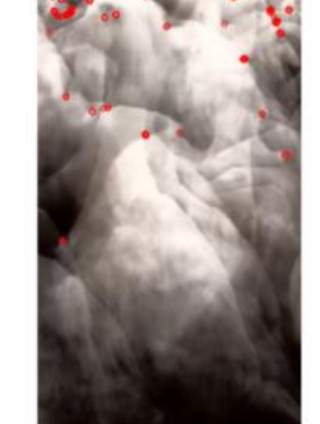

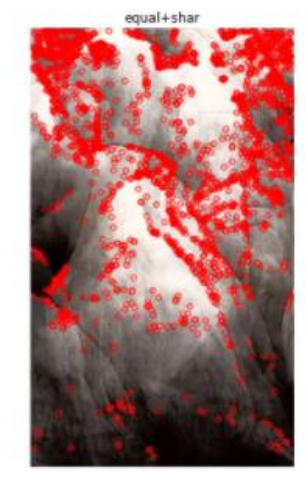

오리의 머리로 추정되는 부분에 코너가 많이 검출됨 -> 오리의 Identity가 머리인 것은 확인이 됨 Conclusion. 라벨링 진행 시 오리가 겹치더라도 머리 부분은 필수로 들어가야 됨 26

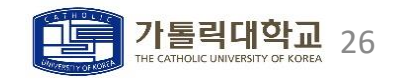

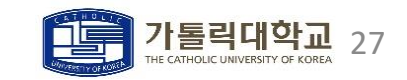

### 그러나 데이터가 너무 적어 평균 이미지와 비교할 수 없으므로 참고용 분석임

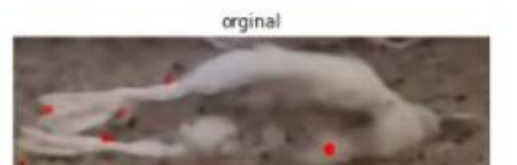

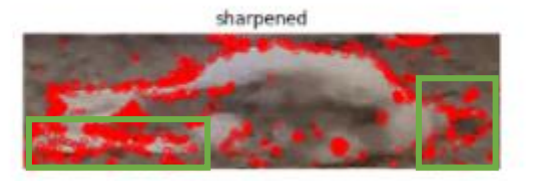

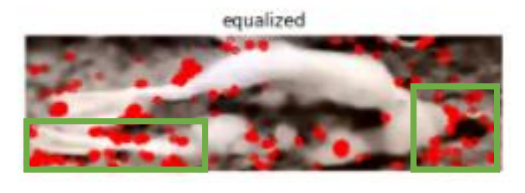

### (->) [오리의 부리, 발]로 검출됨

### (->) [오리의 배, 몸통-발 사이]로 검출됨

### ㆍTest

ㆍ Question

데이터 분석

**ㆍ**[ 죽은 오리|뒤집힌 오리 ]에 대해서도 FAST 코너 검출을 진행함

**ㆍ**비정상 오리는 특징점이 어떻게 될까?

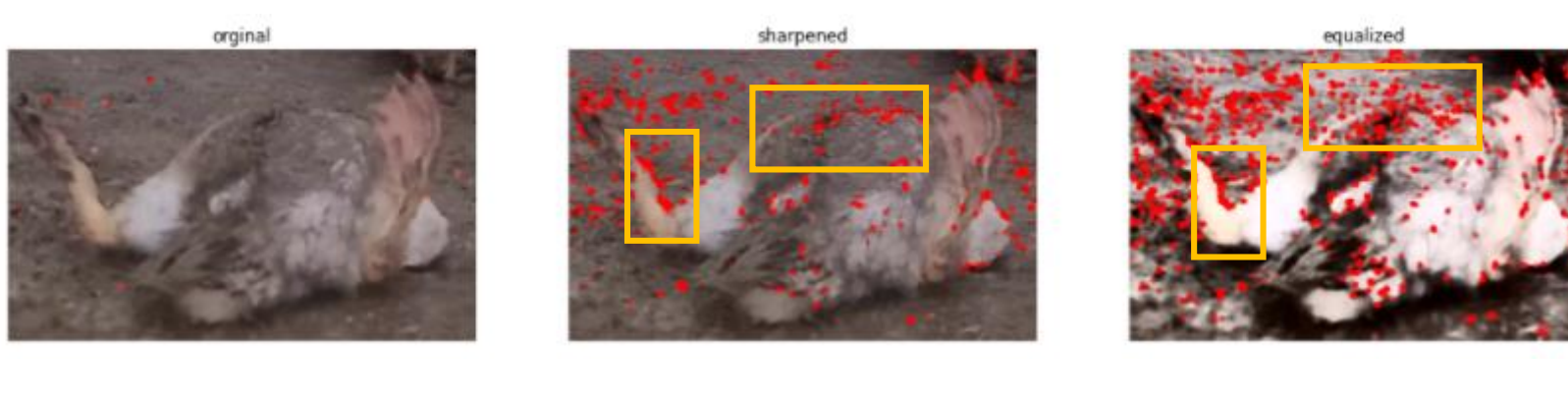

### 배경 이미지가 따로 없어서 (농장 천장/바닥)영상들을 만들어서 진행함

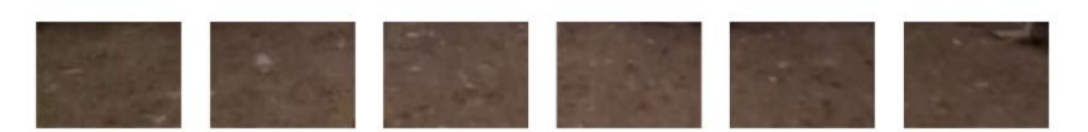

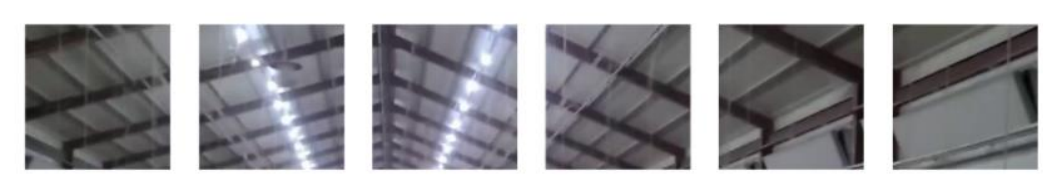

0: xmin=0, xmax=300, ymin=0, ymax=300  $1: xmin=300, xmax=600, ymin=0, ymax=300$ 2: xmin=600, xmax=900, ymin=0, ymax=300 3: xmin=900, xmax=1200, ymin=0, ymax=300 4: xmin=1200, xmax=1500, ymin=0, ymax=300 5: xmin=1500, xmax=1800, ymin=0, ymax=300 6: xmin=0, xmax=300, ymin=850, ymax=1070 7: xmin=300, xmax=600, ymin=850, ymax=1070 8: xmin=600, xmax=900, ymin=850, ymax=1070 9: xmin=900, xmax=1200, ymin=850, ymax=1070 10: xmin=1200, xmax=1500, ymin=850, ymax=1070 11: xmin=1500, xmax=1800, ymin=850, ymax=1070

### [천장 이미지 RGB 분포] [바닥 이미지 RGB 분포]

3500

3000

2500

2000

 $0: \times min=0. \times max=300. \times min=0. \times max=300$   $\rightarrow$  (resized: 500x300)

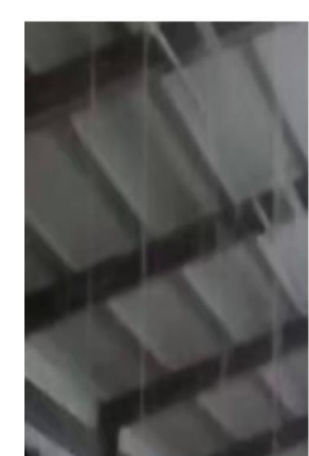

**(->)**

4000

3000

2000

1000

B (m/m=15.0.147.0 avg=78) G (m/m=15.0.143.0 avg=79) R (m/m=14.0.140.0 avg=80) 12000 3500 10000 2500 8000 2000 6000 1500 4000 2000

 $100$ 

 $200$ 

 $\overline{200}$ 

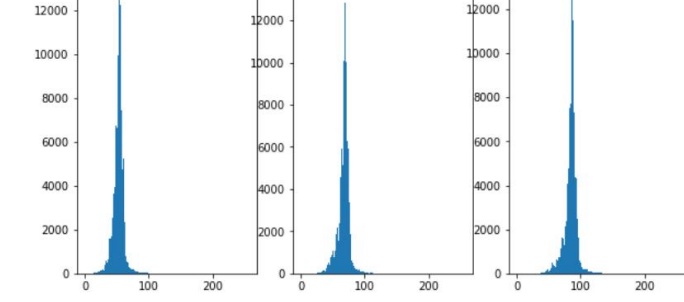

가톨릭대학교 28

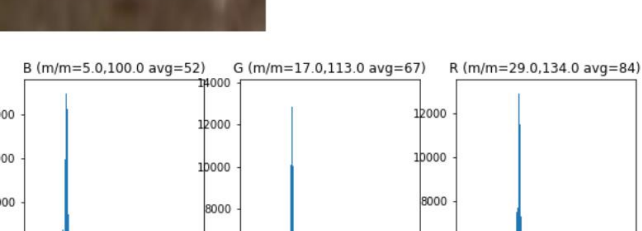

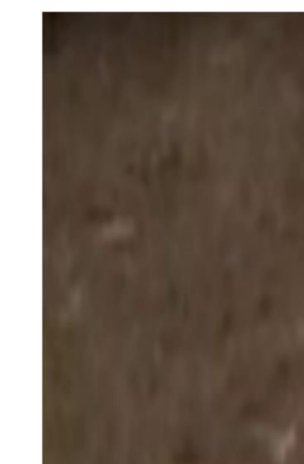

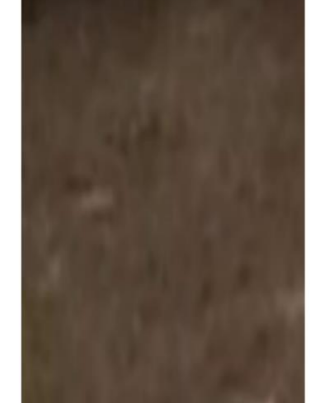

6: xmin=0, xmax=300, ymin=850, ymax=1070 -> (resized: 500x300)

- ㆍ 번외
	- **ㆍ**배경의 RGB 분포

- ㆍ 번외
	- **ㆍ**RGB 분포 비교

0: xmin=192, xmax=409, ymin=415, ymax=838

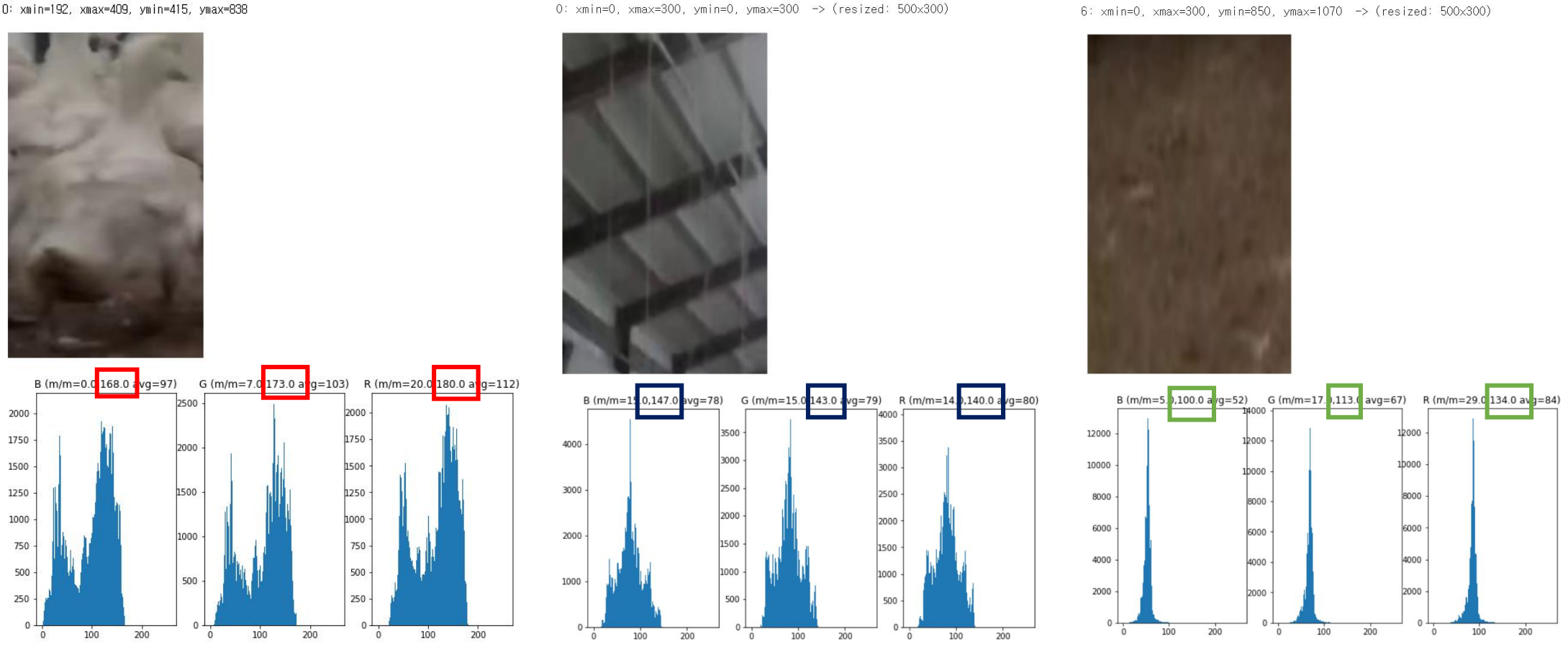

오리->천장->바닥 순으로 명암비가 낮음 / 오리 데이터의 max pixel이 가장 큼 ٢ - 19 - 29

- ㆍ 번외
	- **ㆍ**배경의 RGB 평균

200.83 95.3396.83 200 175 150 125  $107.17$ <sub>101.33</sub>103.00 100 75 50 25 22.67 19.67 22.67 0 min avg max

[천장 이미지 RGB 평균] [한국 기미지 RGB 평균]

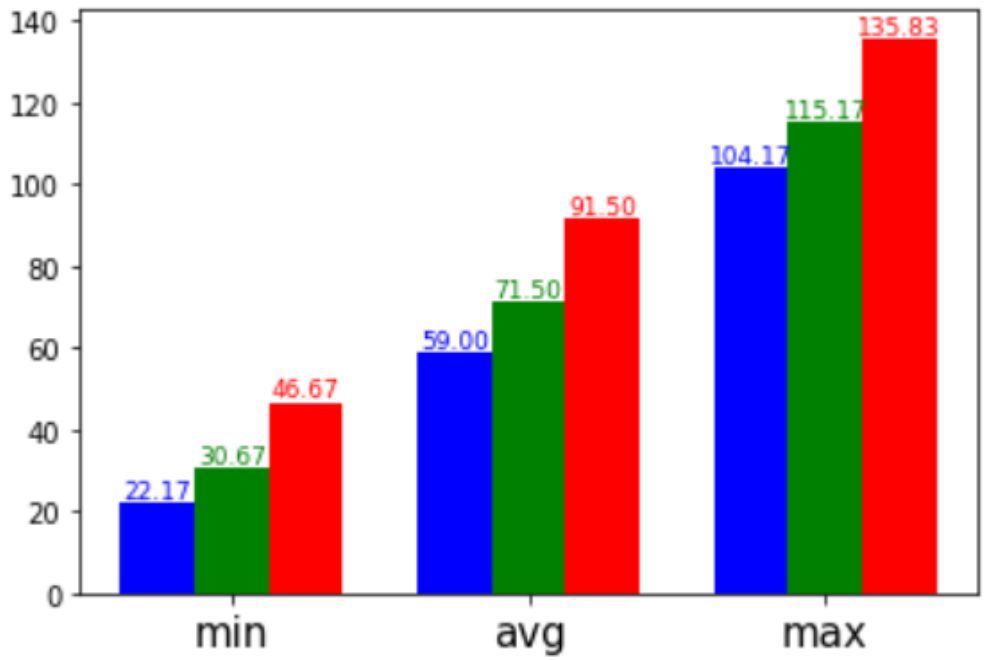

6개의 천장/바닥 영상에 대한 RGB min 평균값, avg 평균값, max 평균값을 계산함

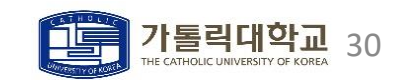

- ㆍ 번외
	- **ㆍ**전체 오리에 대한 RGB 평균

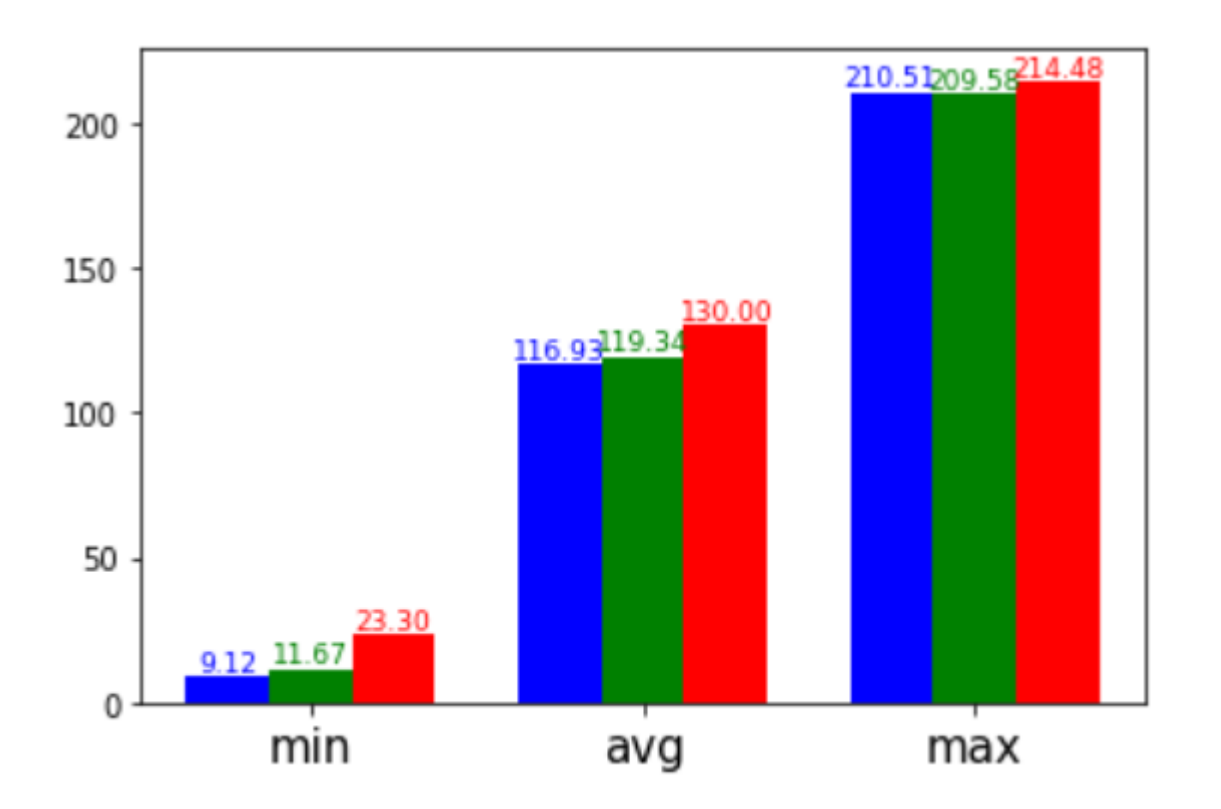

4509마리의 오리에 대한 RGB min 평균값, avg 평균값, max 평균값을 계산함

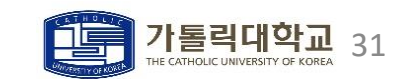

### 마무리

### ㆍ 느낀점

CVMI LAB에서 처음 진행한 국가 과제였다. 학부 연구생으로 6개월 이상 활동했지만 처음 한 실습이었기에 막막함과 기대감이 동시에 들었다. 계속된 랩 미팅으로 이러한 막막함을 덜어주신 '이제영', '구정수' 선배님들께 감사하다. 데이터 분석 같은 경우 학부에서 배운 내용을 최대한 이용하려고 노력하였다. 그러나 RetinaNet과의 연관성을 따졌을 때 합리성이 부족하다는 평가를 받았다. 예를 들어 Fast 방식으로 특징점을 찾지 말고 Grad-Cam을 사용하면 좋았을 것이라는 의견이다. 앞으로 더 많은 논문을 읽고 누구에게나 납득이 갈 만한 분석을 해야겠다는 다짐이 들었다. 그래도 (라벨링,학습,분석 등) 많은 실습을 해보며 칭찬도 듣고 과제에 대한 자신감도 생긴 것 같다. 앞으로 어떤 과제가 오더라도 해낼 수 있는 사람이 되기 위해 정진하겠다. 마지막으로 학부 연구생으로 좋은 경험을 하게 해주신 '강호철 교수님'께 감사하다.

### ㆍ 참고자료

ㆍ[\(FPN\) https://velog.io/@haejoo/Feature-Pyramid-Networks-for-Object-Detection-%EB%85%BC%EB%AC%B8-](https://velog.io/@haejoo/Feature-Pyramid-Networks-for-Object-Detection-%EB%85%BC%EB%AC%B8-%EC%A0%95%EB%A6%AC) %EC%A0%95%EB%A6%AC

- (Focal Loss) https://gaussian37.github.io/dl-concept-focal loss/
- ㆍ(RetinaNet) <https://ropiens.tistory.com/83> <https://csm-kr.tistory.com/5>
- (RetinaNet) <https://csm-kr.tistory.com/5>
- ㆍ(기타 자료) CVMI Lab Inner File

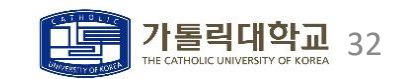

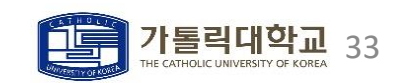

 $<$ 2022/02/05 $>$ 

# 감사합니다

CVMI LAB - 201921725 안성현